**Интернет-магазин ед интернет-мы.**<br>Доповаров **ТЕЛЕФОНЫ SKYPE 0 (800) 800 130 km-130 (050) 462 0 130 (063) 462 0 130** COM.UA **(067) 462 0 130**

**АВТОМАГНИТОЛЫ** — Магнитолы • Медиа-ресиверы и станции • Штатные магнитолы • CD/DVD чейнджеры • FM-модуляторы/USB адаптеры • Flash память • Переходные рамки и разъемы • Антенны • Аксессуары | **АВТОЗВУК** — Акустика • Усилители • Сабвуферы • Процессоры • Кроссоверы • Наушники • Аксессуары | **БОРТОВЫЕ КОМПЬЮТЕРЫ** — Универсальные компьютеры • Модельные компьютеры • Аксессуары | GPS **НАВИГАТОРЫ** — Портативные GPS • Bстраиваемые GPS • GPS модули • GPS трекеры • Антенны для GPS навигаторов • Аксессуары | **ВИДЕОУСТРОЙСТВА** — Видеорегистраторы • Телевизоры и мониторы • Автомобильные ТВ тюнеры • Камеры • Видеомодули • Транскодеры • Автомобильные ТВ антенны • Аксессуары | **ОХРАННЫЕ СИСТЕМЫ** — Автосигнализации • Мотосигнализации • Механические блокираторы • Иммобилайзеры • Датчики • Аксессуары | **ОПТИКА И СВЕТ** — Ксенон • Биксенон • Лампы • Светодиоды • Стробоскопы • Оптика и фары • Омыватели фар • Датчики света, дождя • Аксессуары | **ПАРКТРОНИКИ И ЗЕРКАЛА** — Задние парктроники • Передние парктроники • Комбинированные парктроники • Зеркала заднего вида • Аксессуары | ПОДОГРЕВ И ОХЛАЖДЕНИЕ — Подогревы идений • Подогревы дворневы дворников • Подогревы двигателей • Автохолодильники • Автокондиционеры • Аксессуары | ТЮНИНГ — Виброизоляция • Шумоизоляция • Тонировочная пленка • Аксессуары | АВТОАКСЕССУАРЫ — Радар-детекторы • Громкая связь Bluetooth • Стеклоподъемники • Компрессоры • Звуковые сигналы, СГУ • Измерительные приборы • Автопылесосы • Автокресла • Разное | **МОНТАЖНОЕ ОБОРУДОВАНИЕ** — Установочные комплекты • Обивочные материалы • Декоративные решетки • Фазоинверторы • Кабель и провод • Инструменты • Разное | **ПИТАНИЕ** — Аккумуляторы • Преобразователи • Пуско-зарядные устройства • Конденсаторы • Аксессуары | **МОРСКАЯ ЭЛЕКТРОНИКА И ЗВУК** — Морские магнитолы • Морская акустика • Морские сабвуферы • Морские усилители • Аксессуары | **АВТОХИМИЯ И КОСМЕТИКА** — Присадки • Жидкости омывателя • Средства по уходу • Полироли • Ароматизаторы • Клеи и герметики | **ЖИДКОСТИ И МАСЛА** — Моторные масла • Трансмиссионные масла • Тормозные жидкости • Антифризы • Технические смазки

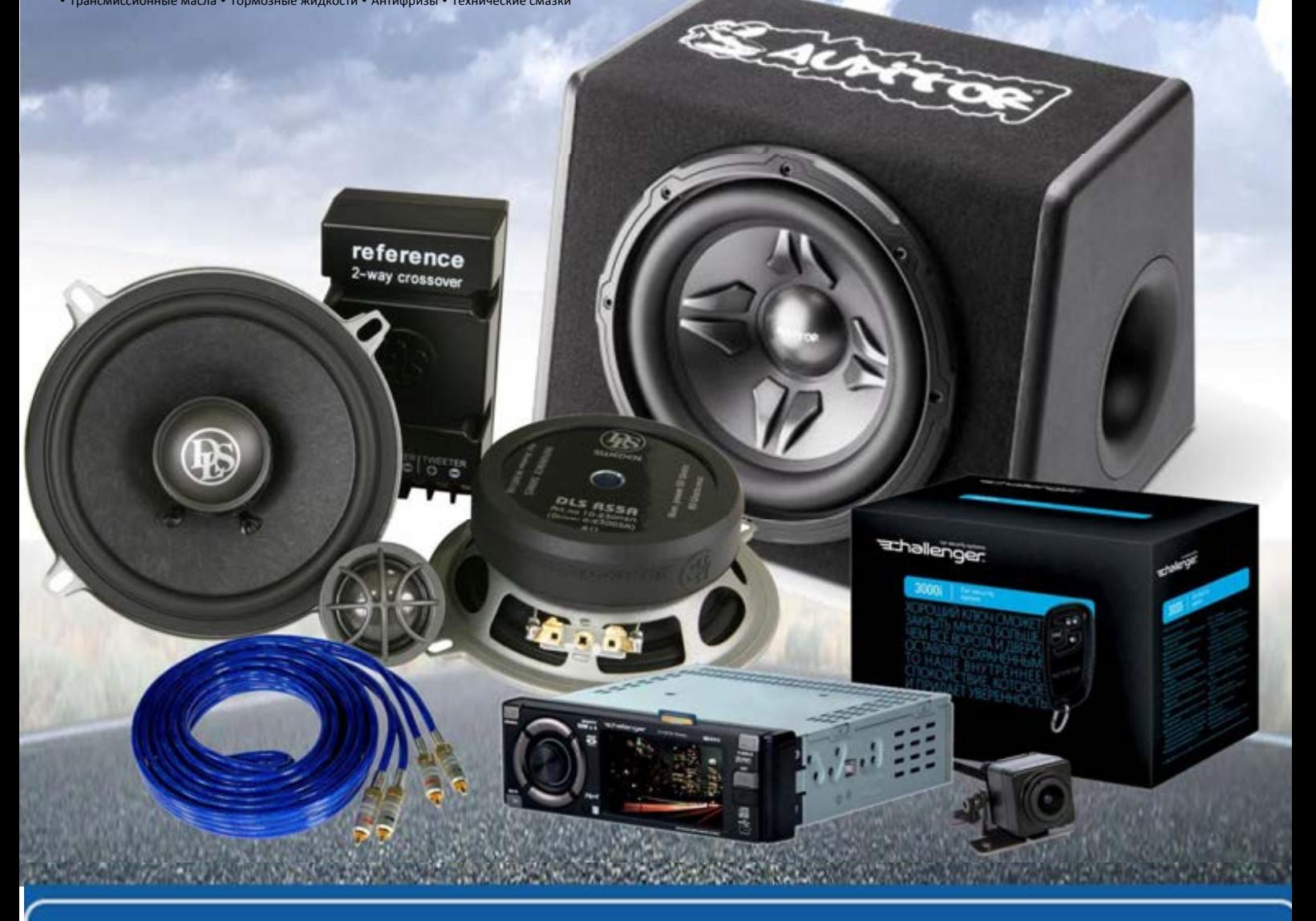

**В магазине «130» вы найдете и сможете купить в Киеве с доставкой по городу и Украине практически все для вашего автомобиля. Наши опытные консультанты предоставят вам исчерпывающую информацию и помогут подобрать именно то, что вы ищите. Ждем вас по адресу**

# **http**s**://130.com.ua**

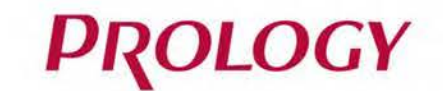

# **IREG BLACK**

## ВИДЕОРЕГИСТРАТОР

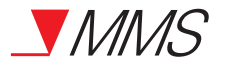

Видеорегистратор Prology iReg Black Произведено в Китае Изготовитель и импортёр: АО «Фирма «ММС» 127220, г. Москва, Писцовая, д. 1А

# Автотовары «130» 130.com.ua

 $P_{ROLOGY}$ 

# **СОДЕРЖАНИЕ**

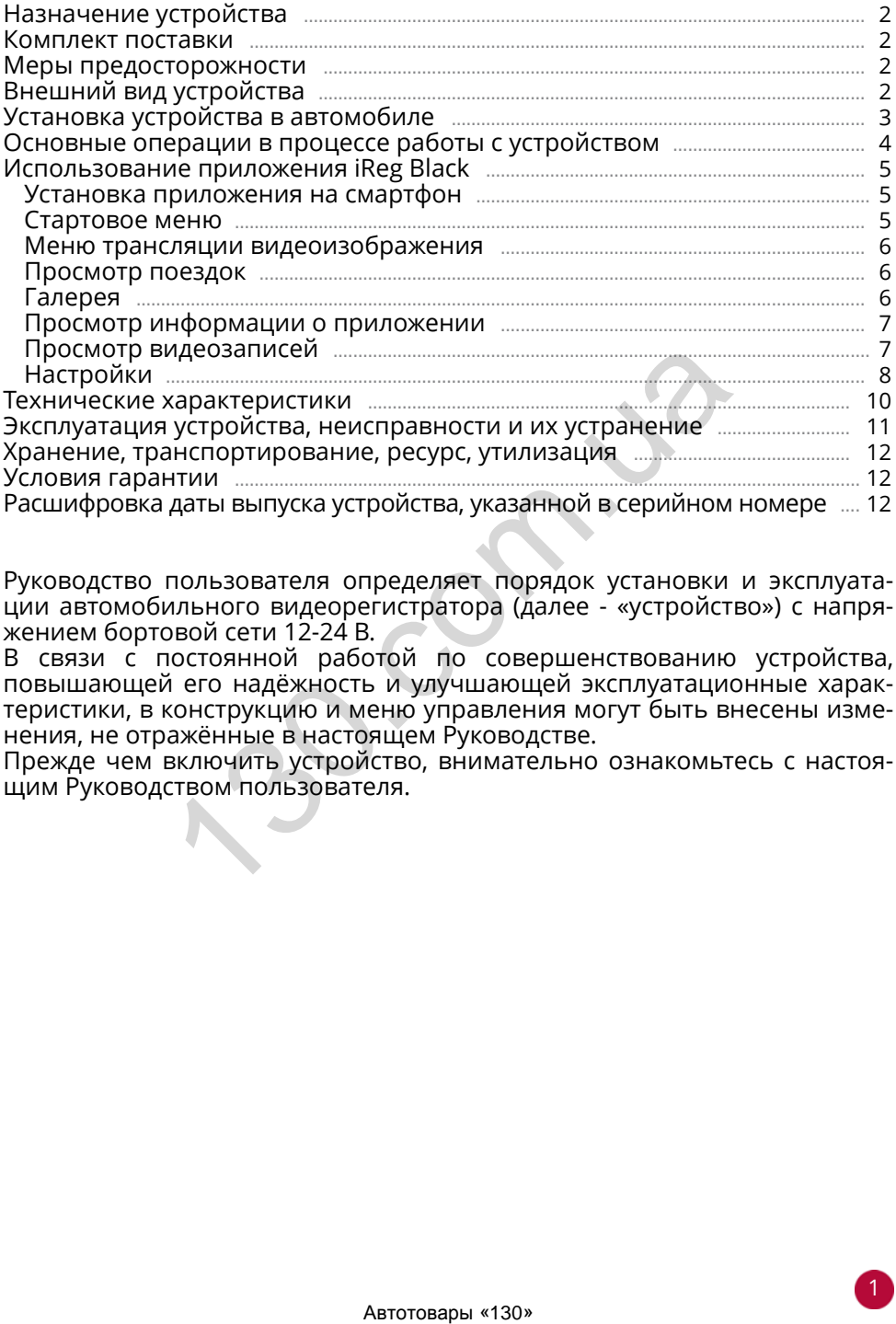

Руководство пользователя определяет порядок установки и эксплуатации автомобильного видеорегистратора (далее - «устройство») с напряжением бортовой сети 12-24 В.

В связи с постоянной работой по совершенствованию устройства, повышающей его надёжность и улучшающей эксплуатационные характеристики, в конструкцию и меню управления могут быть внесены изменения, не отражённые в настоящем Руководстве.

Прежде чем включить устройство, внимательно ознакомьтесь с настоящим Руководством пользователя.

# **НАЗНАЧЕНИЕ УСТРОЙСТВА**

Устройство PROLOGY iReg Black предназначено для записи на карту памяти microSD звука и видеоизображения дорожной ситуации из автомобиля, а также для записи маршрутов поездок с помощью системы GPS.

# **КОМПЛЕКТ ПОСТАВКИ**

- Устройство PROLOGY iReg Black
- USB-кабель c модулем GPS для подключения в автомобиле
- Автомобильный адаптер 12-24 В для подключения к разъему прикуривателя
- Краткое руководство пользователя

# **МЕРЫ ПРЕДОСТОРОЖНОСТИ**

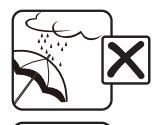

Не допускайте попадание жидкостей в устройство.

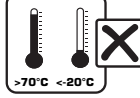

Избегайте сильного нагревания и охлаждения устройства.

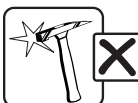

Избегайте ударов по устройству.

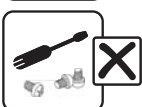

Не открывайте корпус.

# **ВНЕШНИЙ ВИД УСТРОЙСТВА**

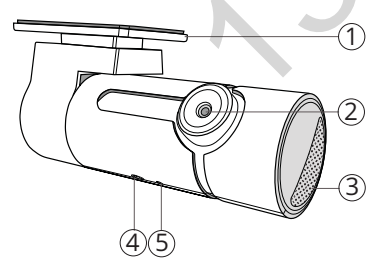

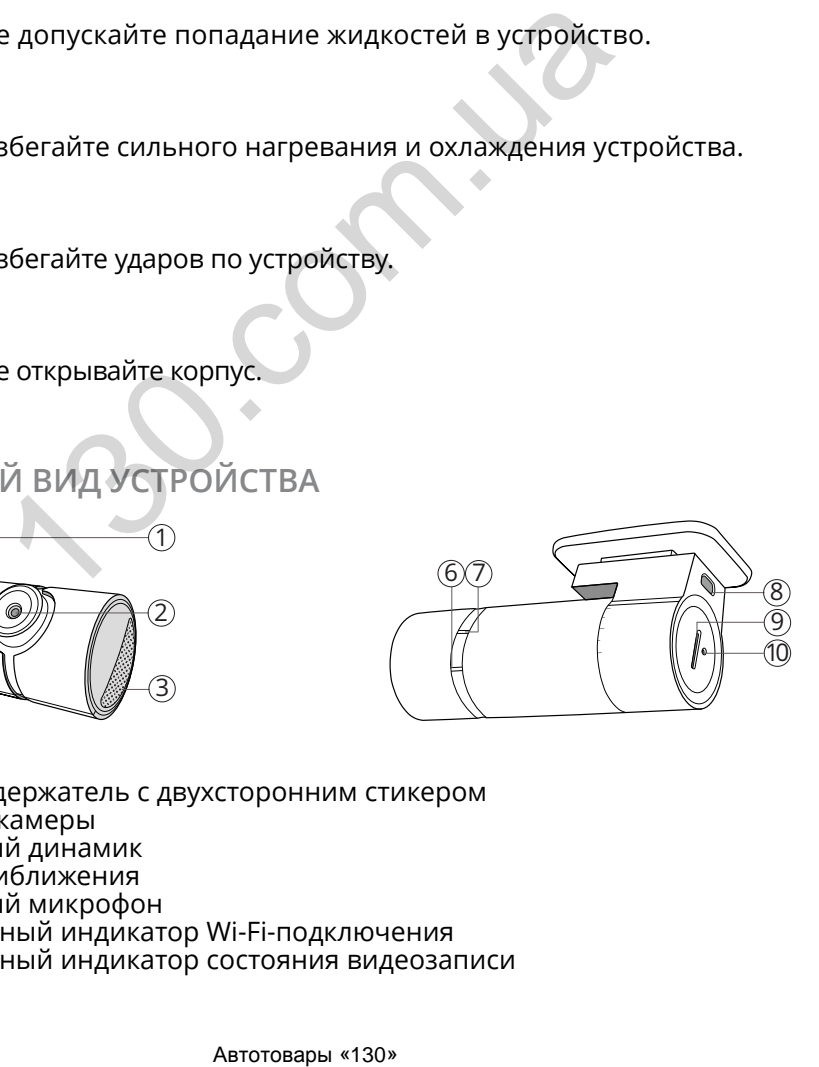

- 1 Съемный держатель с двухсторонним стикером
- 2 Объектив камеры
- 3 Встроенный динамик
- $\widetilde{4}$ ) Датчик приближения
- 5 Встроенный микрофон
- 6 Светодиодный индикатор Wi-Fi-подключения
- 7 Светодиодный индикатор состояния видеозаписи
- 8 Разъем micro-USB
- 9 Слот для карты памяти microSD
- $10$  Кнопка перезагрузки RESET

# **УСТАНОВКА УСТРОЙСТВА В АВТОМОБИЛЕ**

- **Установка**
- 1. Тщательно протрите поверхность стекла в месте установки устройства.
- 2. Вставьте карту памяти microSD (не входит в комплект поставки).
- 3. Отделив защитную пленку со стикера , плотно прижмите основание устройства 1 к месту установки в течение нескольких секунд.
- 4. Отрегулируйте положение устройства для оптимального обзора, вращая корпус по часовой или против часовой стрелки.

При необходимости снятия устройства с места установки, аккуратно отсоедините его от держателя, как показано на рисунке справа.

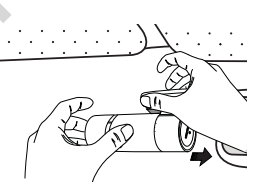

#### **Использование автомобильного адаптера**

Подключите USB-кабель с модулем GPS к одному из USB-разъемов автомобильного адаптера и к разъёму micro-USB на корпусе устройства 8 (стр. 2). Затем подключите адаптер к гнезду прикуривателя. Модуль GPS необходимо приклеить к стеклу или другой поверхности, отделив защитную пленку с основания и плотно прижав его к месту установки в течение нескольких секунд.

В целях безопасности пассажиров кабель питания от прикуривателя следует провести, как показано на рисунке ниже.

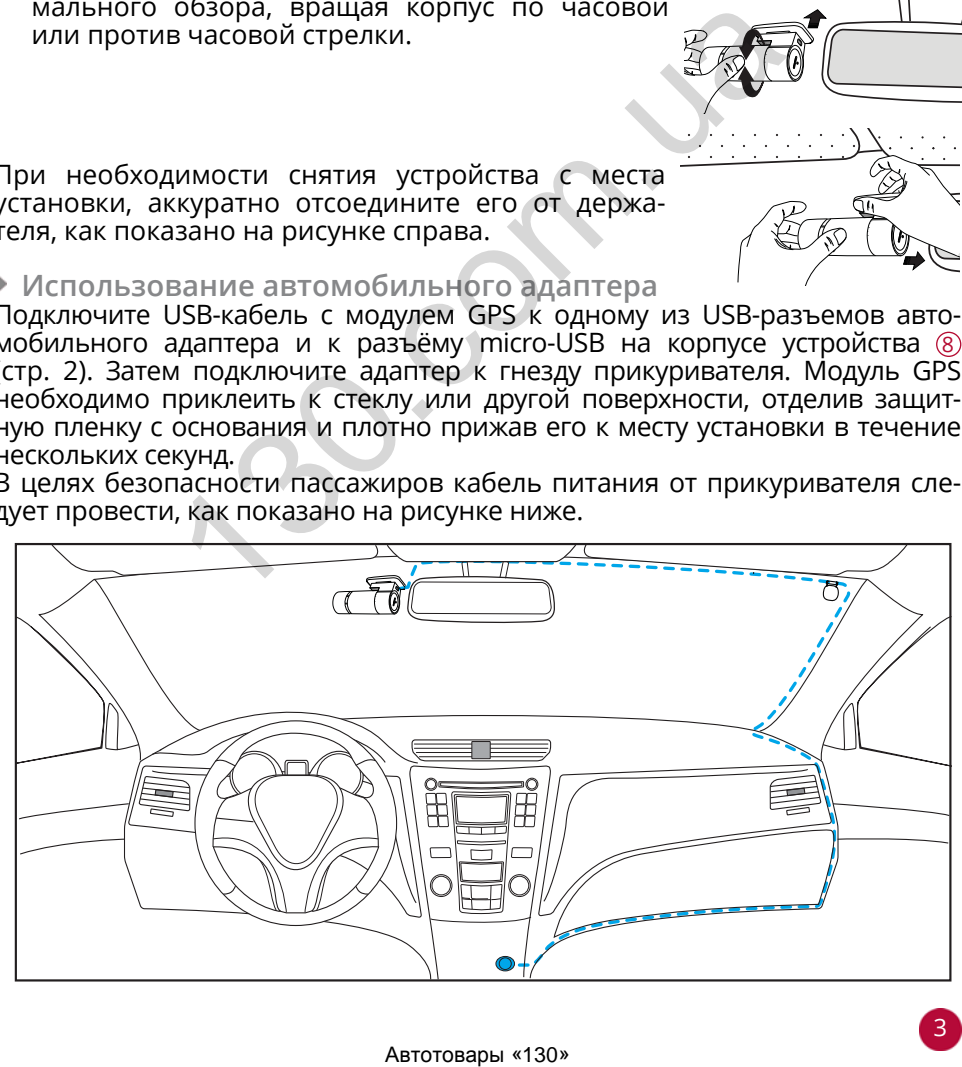

#### **Установка в автомобилях с атермальными стеклами**

Если в Вашем автомобиле установлено атермальное остекление, то прием сигнала GPS может быть неустойчивым либо полностью заблокирован. В этом случае модуль GPS следует размещать напротив специального «окна» в атермальном покрытии лобового стекла. Обычно оно расположено по центру, в районе зеркала заднего вида. Точное расположение «окна» можно узнать в документации к автомобилю или у ближайшего дилера.

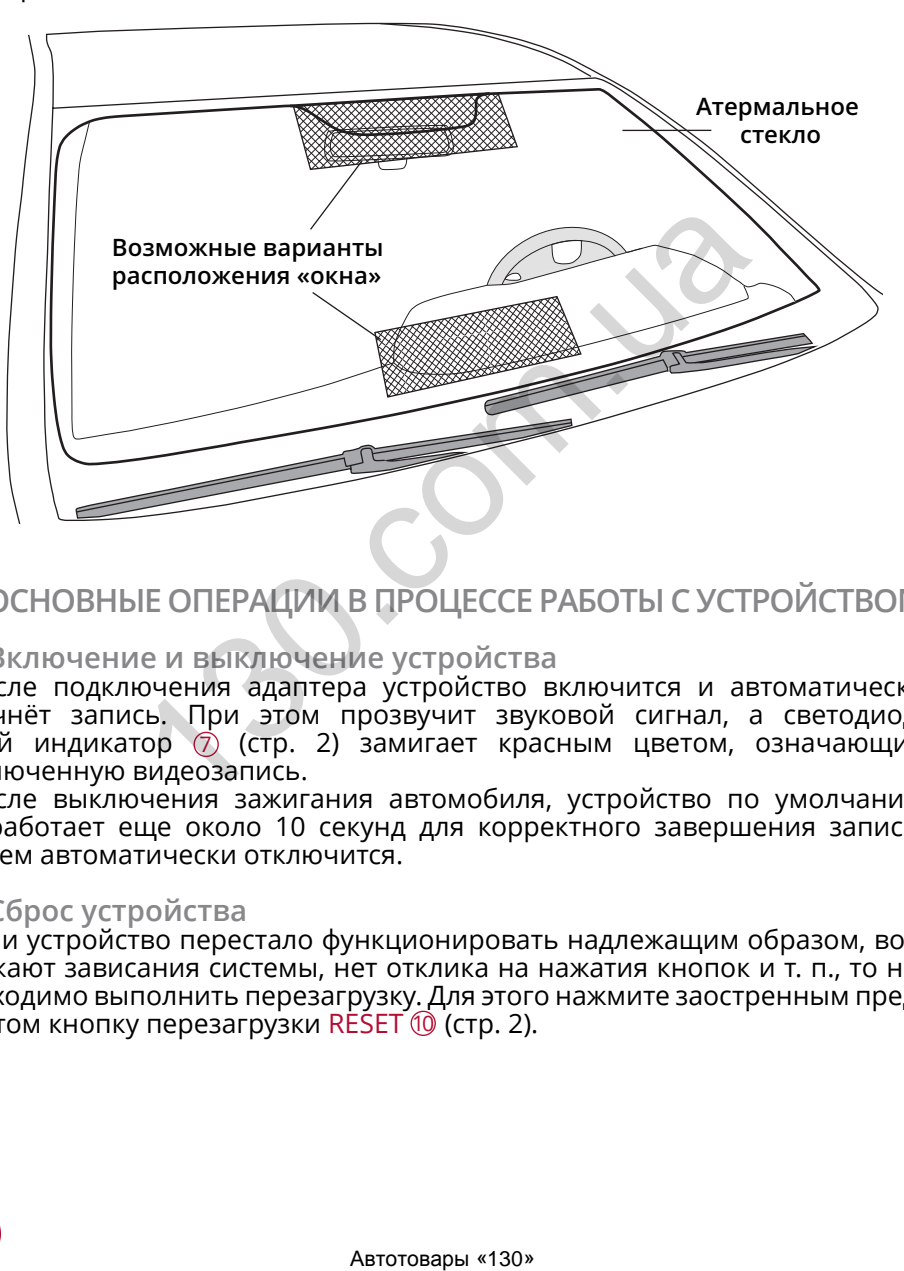

## **ОСНОВНЫЕ ОПЕРАЦИИ В ПРОЦЕССЕ РАБОТЫ С УСТРОЙСТВОМ**

#### **Включение и выключение устройства**

После подключения адаптера устройство включится и автоматически начнёт запись. При этом прозвучит звуковой сигнал, а светодиодный индикатор  $\overline{Q}$  (стр. 2) замигает красным цветом, означающий включенную видеозапись.

После выключения зажигания автомобиля, устройство по умолчанию отработает еще около 10 секунд для корректного завершения записи, затем автоматически отключится.

#### **Сброс устройства**

Если устройство перестало функционировать надлежащим образом, возникают зависания системы, нет отклика на нажатия кнопок и т. п., то необходимо выполнить перезагрузку. Для этого нажмите заостренным предметом кнопку перезагрузки RESET  $\omega$  (стр. 2).

#### **Порядок записи файлов на карту памяти**

После включения питания с помощью автомобильного адаптера устройство автоматически начнёт видеозапись на карту памяти (светодиодный индикатор  $\circled{7}$  (стр. 2) должен замигать красным цветом). Видеозапись ведется файлами продолжительностью 3 минуты в циклическом порядке, т.е. при заполнении карты памяти новые файлы записываются на место самых старых.

При включенной функции режима парковки запись во время вождения ведется в обычном режиме с частотой 30 к/с, но после остановки автомобиля устройство автоматически начнет вести записи с частотой 1 к/с. Данные видеофайлы сохраняются в тот же каталог, где находятся обычные видеозаписи, но с буквой P в конце названия файла.

Некоторые файлы могут сохраняться с защитой от перезаписи, чтобы в процессе циклической видеозаписи на его место не был записан другой файл. Данные файлы создаются продолжительностью 25 секунд (5 секунд до события и 20 секунд после). Они могут быть записаны при совершении следующих действий: с помощью руки, поднесенной к датчику приближения  $(5)$  (стр. 2), касания иконки  $\overline{Q}$  в приложении, либо при срабатывании датчика ускорения. При этом данные функции должны быть включены в настройках приложения. Во время создания такого видеоролика устройство издаёт характерный звуковой сигнал. Помимо видеофайлов на карту памяти также сохраняются фотографии в момент совершенного действия. Защищенные видеофайлы и фотографии хранятся на карте памяти в отдельном каталоге. 120 секунд после). Они могут быть записаны<br>ощих действий: с помощью руки, поднесенни $\circledS$  (сгр. 2), касания иконки  $\bullet$  в приложени $\circledS$  (сгр. 2), касания иконки  $\bullet$  в приложения.<br>На изгичка ускорения. При этом данные

Примечание. Перед извлечением карты необходимо всегда останавливать видеозапись, иначе последний записываемый файл может быть поврежден.

# **ИСПОЛЬЗОВАНИЕ ПРИЛОЖЕНИЯ «PROLOGY IREG BLACK»**

Данное приложение доступно для смартфонов на платформах Android и iOS.

#### **Установка приложения на смартфон**

- 1. Откройте приложение Play Market (для пользователей продукции на платформе Android) или Apple Store (для пользователей продукции Apple). Введите в строку поиска название Prology iReg Black и загрузите его на Ваш смартфон.
- 2. Убедитесь, что на Вашем смартфоне включен Wi-Fi. Войдите в настройку «Беспроводные сети» и найдите точку доступа, созданную устройством, под названием «Prology iReg Black». Коснитесь названия и введите пароль 12345678.

#### **Стартовое меню**

После успешного Wi-Fi-подключения к устройству (светодиодный индикатор 6 (стр. 2) должен загореться зеленым цветом) откройте приложение. На экране смартфона отобразится меню, как на рисунке справа.

1 Иконка перехода к подключению устройства и включения трансляции

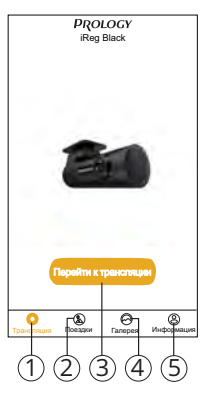

- 2 Иконка перехода к просмотру данных о предыдущих поездках
- 3 Иконка включения трансляции видеоизображения с камеры устройства
- 4 Иконка перехода к фотографиям и видеозаписям, находящимся в памяти смартфона
- 5 Иконка просмотра версии приложения и смена языка меню (только Android)

#### **Меню трансляции видеоизображения**

После касания иконки Перейти к трансляции 3 приложение перейдет к трансляции видеоизображения с камеры. На экране отобразится меню, как показано на рисунке справа.

- 1 Иконка выхода из режима трансляции
- 2 Текущее видеоразрешение
- 3 Иконка выключения записи звука
- 4 Иконка растягивания видеоизображения на весь экран смартфона
- 5 Текущие дата и время\*
- 6 Иконка перехода к просмотру видеозаписей, находящихся на карте памяти устройства
- 7 Иконка создания фотографии и 25-секундного видеофайла с защитой от перезаписи
- 8 Иконка перехода к настройкам устройства

#### **Просмотр поездок**

Для перехода в режим просмотра поездок коснитесь иконки Поездки  $\oslash$  в стартовом меню приложения.

В открывшемся меню можно подробно просмотреть проделанные маршруты и статистику предыдущих поездок.

Для обновления данных потяните экран приложения вниз и отпустите.

Для просмотра более подробного отчета об одной из поездок коснитесь карты маршрута этой поездки.

Примечание. Для отображения карт маршрутов на смартфонах с ОС Android необходимо сначала отключить Wi-Fi-соединение с устройством, затем подключиться к мобильной сети.

## **Галерея**

Для перехода в режим просмотра и редактирования фотографий, а также скопированных на Ваш смартфон видеозаписей, коснитесь иконки Галерея (4) (стр. 5) в стартовом меню приложения.  $\widehat{1}$ 

Для удаления фотографий/видеофайлов в память смартфона коснитесь иконки Выбрать, затем выберите необходимые записи и коснитесь иконки $\blacksquare$ . После касания иконки фотографии откроется меню просмотра. ита и время<br>
верехода к просмотру видеозаписей,<br>cs на карте памяти устройства<br>
а с защитой от перезаписи<br>
а а защитой от перезаписи<br>
вехода к настройкам устройства<br>
поездок<br>
ме (23. стартовом меню подлобно просмотреть про

- 1 Иконка выхода из режима просмотра
- 2 Иконка удаления фотографии
- 3 Отправка фотографии друзьям или на другие ресурсы
- 4 Переход в меню наложения эффекта на фотографию

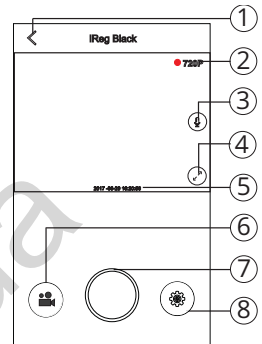

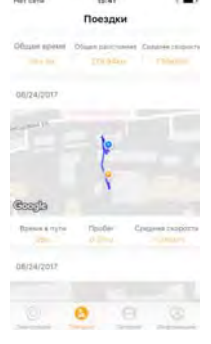

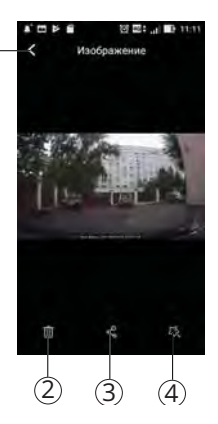

После касания иконки видеозаписи откроется меню просмотра.

- 1 Иконка выхода из режима просмотра
- 2 Просматриваемая видеозапись поездки
- 3 Сенсорный ползунок для прокрутки видеозаписи
- (4) Иконка запуска/паузы просмотра видеозаписи
- 5 Захват текущего кадра видеозаписи и копирование его в память телефона
- 6 Переход в меню редактирования видеозаписи
- 7 Карта с маршрутом поездки
- 8 Отправка видеозаписи друзьям или на другие ресурсы
- 9 Иконка сворачивания карты
- 10 Кнопка перезагрузки RESET

#### **Просмотр информации о приложении**

Для перехода в меню просмотра текущих версий приложения и прошивки устройства коснитесь иконки Информация 5 (стр. 5) в стартовом меню приложения.

#### **Просмотр видеозаписей**

Для перехода в режим просмотра видеозаписей, находящихся на карте памяти в устройстве, коснитесь иконки  $\mathbb{L}$  (6 (стр. 5) в меню трансляции видеоизображения.

#### Записи разбиты на 4 раздела:

- Обычные стандартные видеофайлы продолжительностью 3 минуты, записанные в циклическом порядке.
- Свои пользовательские видеофайлы продолжительностью 25 секунд (5 секунд до события и 20 секунд после), записанные при помощи руки, поднесенной к датчику приближения (5) (стр. 2), либо после касания иконки О 7 (стр. 5) в меню трансляции видеоизображения. а в меню просмотра текущих версии прилом<br>Аложения.<br>Видеозаписей иконки Информация ® (стр.<br>Видеозаписей в режим просмотра видеозаписей, находящие<br>иения.<br>Видеозаписей в режим просмотра видеозаписей, находящиения.<br>НЕ на 4 ра
- События видеофайлы продолжительностью 25 секунд (5 секунд до события и 20 секунд после), записанные при срабатывании датчика ускорения.
- Парковка видеофайлы разной продолжительности с частотой 1 к/с, записанные в режиме парковки.

Для копирования видеофайлов в память телефона коснитесь иконки Выбор, затем выберите необходимые записи и коснитесь иконки  $\blacktriangleright$ . Для просмотра записи коснитесь иконки выбранного видеофайла.

- 1 Иконка выхода из режима просмотра
- 2 Просматриваемая видеозапись поездки
- 3 Сенсорный ползунок для прокрутки видеозаписи
- 4 Иконка запуска/паузы просмотра видеозаписи
- 5 Захват текущего кадра видеозаписи и копирование его в память телефона
- 6 Копирование видеофайла в память телефона
- 7 Карта с маршрутом поездки

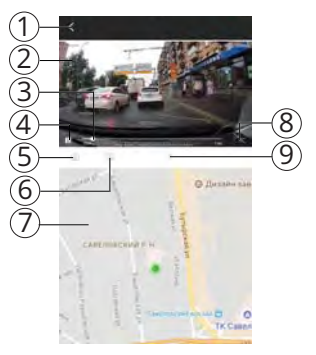

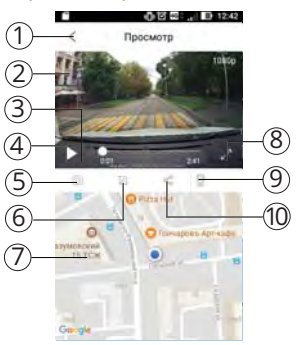

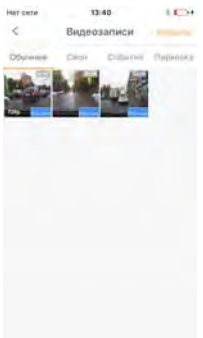

8 Иконка растягивания видеоизображения на весь экран смартфона

9 Иконка сворачивания карты

Примечание. В данном режиме на смартфонах с ОС Android карты маршрутов отображатся не будут, так как для реализации этой функции необходимо подключение к сети.

### **Настройки**

Для перехода в режим настроек нажмите иконку  $\bullet$   $\circledast$ (стр. 5) в меню трансляции видеоизображения.

Для изменения настроек касайтесь соответствующих иконок и переключателей. Если переключатель установлен вправо - функция включена, влево - выключена.

Все выполненные изменения при выходе из меню будут сохранены.

#### iReg-Black

Просмотр МАС-адреса устройства.

#### Звуковые оповещения

Устройство позволяет отключать различные группы звуковых и голосовых оповещений при возникновении следующих ситуаций:

- Определение местоположения с помощью спутников GPS.
- Срабатывание датчика ускорения.
- Срабатывание датчика приближения.
- Съёмка своих фото/видео при касании иконки  $\mathbf{Q}(\overline{z})$  (стр. 5).
- Переход в режим парковки.

#### Проверка подключения

После включения этой функции устройство войдет в режим голосового шифрования. Смартфон, который не пройдет проверку, не сможет подключиться к iReg Black, а также загружать фотографии и видеозаписи с него.

#### Съемка своих видео/фото (фотоснимок + видеозапись)

Когда функция выключена, то после касания иконки  $\mathbf{O}(\mathcal{T})$  (стр. 5) устройство сделает фотоснимок. Если функция включена, то устройство помимо фотоснимка запишет 25-секундное видео.

#### Аппаратное декодирование

После включения этой функции обработки видеоизображения будет осуществляться на телефоне в режиме реального времени, что улучшит качество видео на экране. Если изображение становится зеленым или черным, отключите функцию. С-адреса устройства.<br>
вещения<br>
вещения<br>
озволяет отключать различные группы звуков<br>
ний при возникновении следующих ситуаций:<br>
ние датчика тукорения.<br>
ние датчика ускорения.<br>
это функции устройство войдет в режим парковки

Примечание. Данная функция доступна для смартфонов только с ОС Android.

#### Режим парковки

После включения этой функции устройство записывает видео в зависимости от текущего состояния автомобиля: когда автомобиль находится в движении, устройство будет записывать видео с частотой 30 кадров в секунду; когда автомобиль на парковке - 1 кадр в секунду.

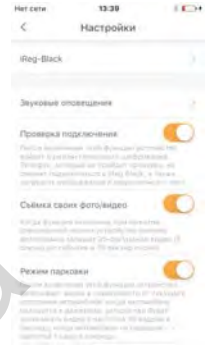

8

#### Запись звука

Данная опция поволяет включить/отключить запись звука при видеозаписи.

#### Видеоразрешение

Выбор качества видеозаписи: в разрешении HD 720P или Full HD 1080P.

#### Датчик ускорения

Установка уровня чувствительности датчика ускорения. При срабатывании датчика устройство делает один фотоснимок и записывает 25-секундное видео (5 секунд до события и 20 секунд после). Доступны 3 степени чувствительности датчика и функция его отключения.

#### Датчик приближения

Установка уровня чувствительности датчика приближения. При взмахе руки перед датчиком 4 устройство делает один фотоснимок и записывает 25-секундное видео (5 секунд до события и 20 секунд после). Доступны 3 степени чувствительности датчика, функция его отключения и сброс. Коснитесь иконки сброса, если датчик стал медленно работать или совсем перестал срабатывать. видео (5 секунд до события и 20 секунд после<br>вительности датчика, функция его отключения<br>и сброса, если датчик стал медленно работаті<br>и сброса, если датчик стал медленно работаті<br>атывать.<br>из времени с телефоном<br>этой иконк

#### Синхронизация времени с телефоном

После касания этой иконки внутренние дата и время устройства синхронизируются с текущими данными Вашего смартфона.

Примечание. При первом использовании устройства рекомендуется выполнить функцию синхронизации, иначе по умолчанию устройство будет записывать файлы с неверными данными даты и времени.

#### Громкость

Регулировка уровня громкости звуковых и голосовых оповещений устройства.

#### Карта памяти

С помощью этой опции можно просмотреть информацию о содержимом карты памяти, находящейся в устройстве. Также доступны функции частичного удаления файлов различных групп и форматирования карты.

#### **ВНИМАНИЕ!**

— После форматирования карты все файлы, в том числе защищенные видеозаписи, будут удалены.

#### Проверить версию ПО

Коснитесь данной иконки для проверки наличия новой версии программного обеспечения устройства.

# **ТЕХНИЧЕСКИЕ ХАРАКТЕРИСТИКИ**

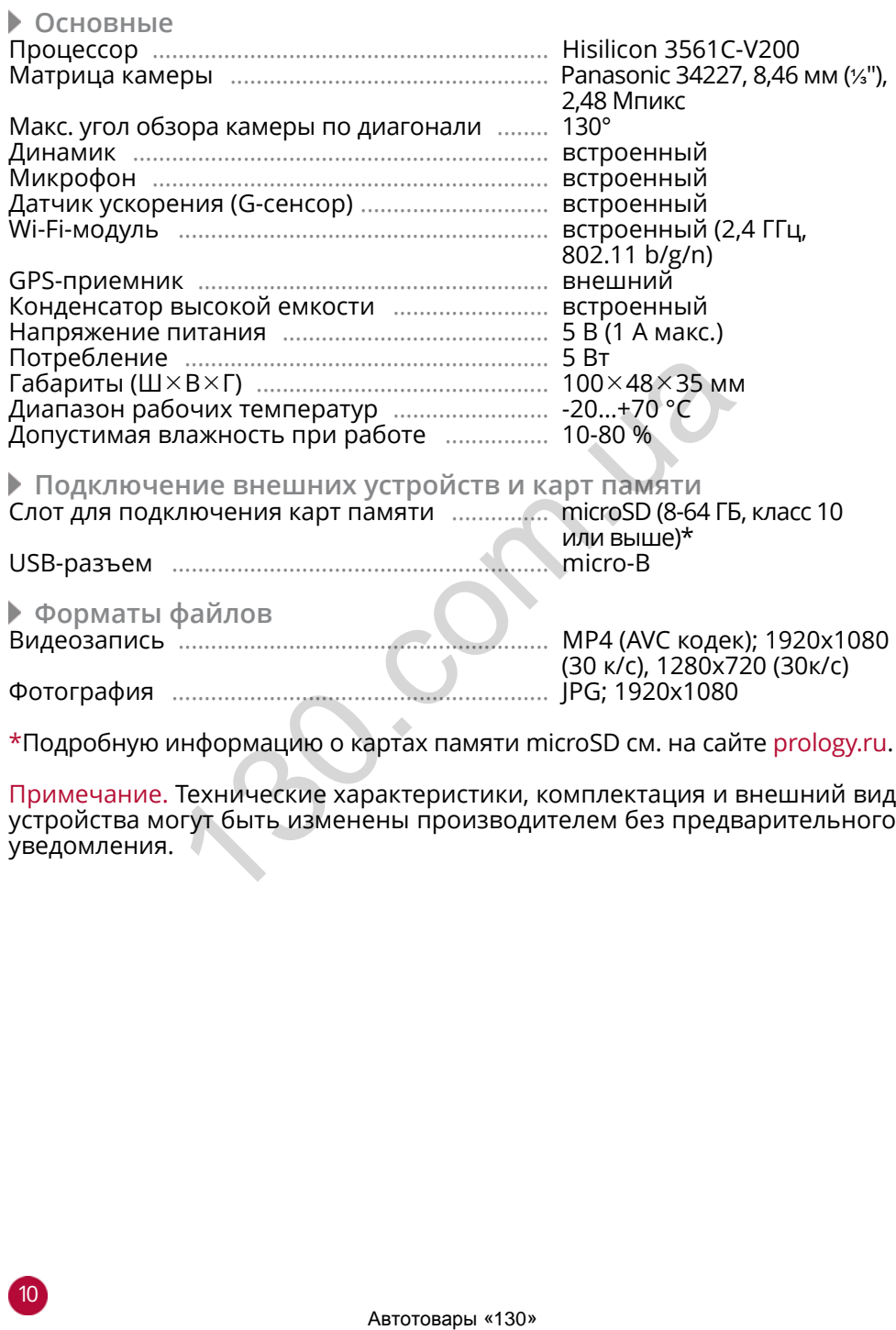

Примечание. Технические характеристики, комплектация и внешний вид устройства могут быть изменены производителем без предварительного<br>увеломления. уведомления.  $\sqrt{ }$ 

# **ЭКСПЛУАТАЦИЯ УСТРОЙСТВА, НЕИСПРАВНОСТИ <sup>И</sup> ИХ УСТРАНЕНИЕ**

В этой главе приведены рекомендации по решению возможных проблем, возникающих во время эксплуатации устройства.

Примечание. Если возникшую проблему невозможно устранить, руководствуясь приведенными ниже рекомендациями, обратитесь в сертифицированный сервисный центр.

 **Возможные неисправности и методы их устранения**

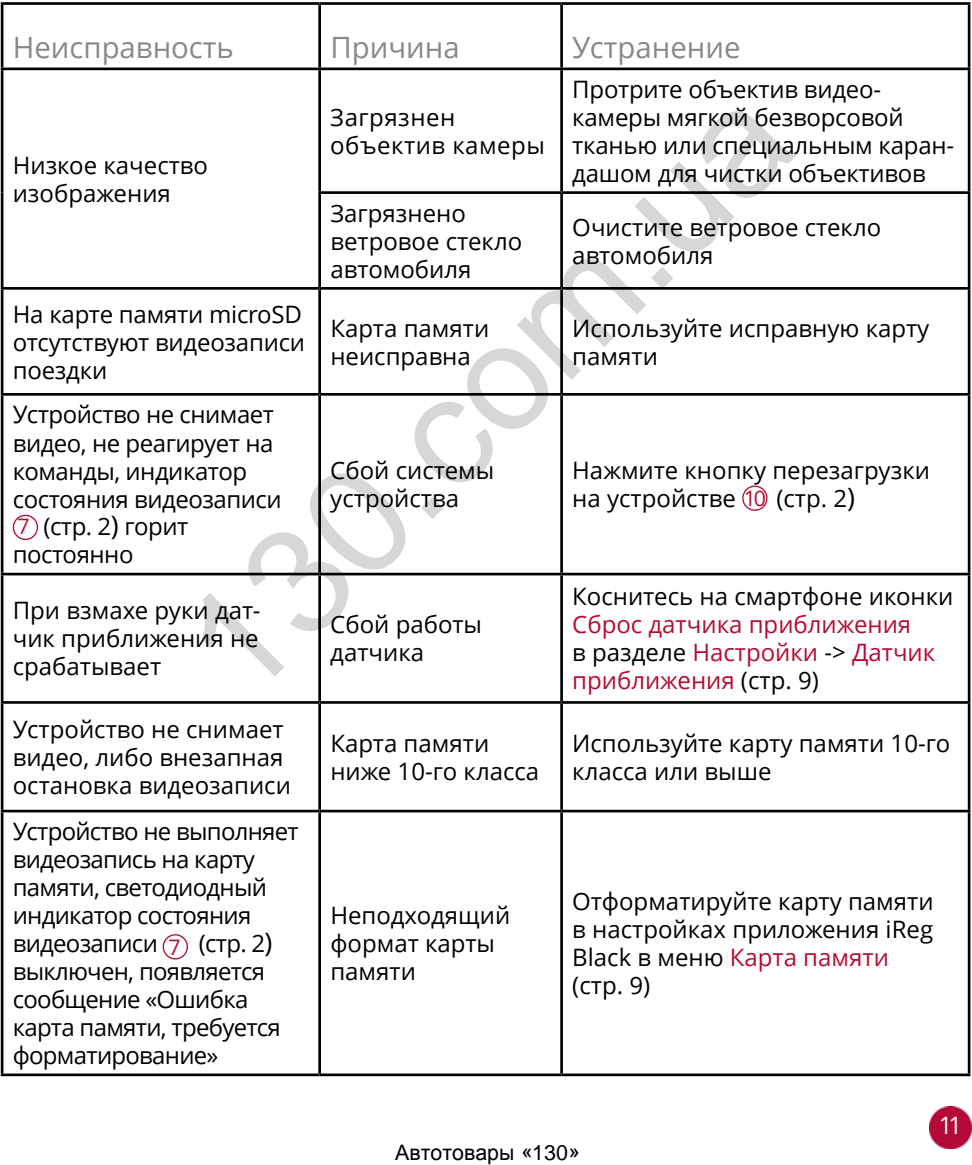

Устройство рекомендуется хранить в складских или домашних условиях и при необходимости транспортировать в крытых транспортных средствах любого вида в упакованном виде при температуре от -25 °С до +70 °С. Место хранения (транспортировки) должно быть недоступным для попадания влаги, прямого солнечного света и должно исключать возможность механических повреждений.

Срок службы устройства — 2 года. Устройство не содержит вредных материалов и безопасно при эксплуатации и утилизации (кроме сжигания в неприспособленных условиях).

# **УСЛОВИЯ ГАРАНТИИ**

При соблюдении владельцем правил эксплуатации, изложенных в настоящем Руководстве пользователя, устройство обеспечивает безопасность, не оказывает вредного воздействия на окружающую среду и человека и признано годным к эксплуатации.

Устройство имеет гарантийный срок эксплуатации 12 месяцев с момента покупки без учета времени пребывания в ремонте при соблюдении правил эксплуатации. Право на гарантию дается при заполнении сведений прилагаемого гарантийного талона.

Гарантийные обязательства не распространяются на перечисленные ниже принадлежности изделия, если их замена предусмотрена конструкцией и не связана с разборкой изделия: USB-кабель, автомобильный адаптер 12-24 В для подключения к разъему прикуривателя, документацию, прилагаемую к изделию.

# **РАСШИФРОВКА ДАТЫ ВЫПУСКА УСТРОЙСТВА, УКАЗАННОЙ <sup>В</sup> СЕРИЙНОМ НОМЕРЕ**

12-значный серийный номер устройства указывается под штрих-кодом на упаковке, а также на стикере, который клеится на корпус изделия. Для того, чтобы узнать информацию о дате выпуска устройства, достаточно расшифровать 5-й и 6-й знак из 12-значного серийного номера. Пример расшифровки приведён ниже.

1AAA8A000001

А – месяц выпуска (A – январь, B – февраль, C – март, D – апрель, E – май, F – июнь, G – июль, H – август, I – сентябрь, J – октябрь, K – ноябрь, L – декабрь) 8 – год выпуска (8 – 2018, 9 – 2019 и т. д.) Данное устройство выпущено в январе 2018 года. тве пользователя, устройство обеспечивает без<br>к эксплуатации.<br>Иного воздействия на окружающую среду и чей к эксплуатации.<br>Некен гарантийный срок эксплуатации 12 месяции по соби<br>чет а времени пребывания в ремонте при запол